## **Transférer un gros volume de fichiers avec WeTransfer**

Vous avez besoin de transmettre une vidéo, ou plusieurs photos pour compléter un album, …, bref un volume conséquent de fichiers. L'email n'est pas forcément la solution adéquate du fait des limites réduites souvent imposées par votre fournisseur internet. Vous risquez d'avoir à envoyer un mail pour chaque photo, donc 10 photos = 10 mails ! Pour une vidéo, cela se corse un peu plus car le fichier est unique et généralement assez consistant. Alors comment faire ?

Il existe un service en ligne qui permet d'envoyer *gratuitement jusqu'à 2Go* de données aux destinataires de votre choix : WeTransfer. Dans sa version gratuite, vos fichiers sont accessibles par le.s destinataire.s pendant une durée limitée à 7 jours. Cela répond déjà à bien des besoins et l'usage en est très simple.

**XXXXXXXXXXXXXX** xxxxxxxxxxxxxxxxxxxxxxxxxx Dans un onglet de votre navigateur, allez sur le site : <https://wetransfer.com/>

## Bienvenue à **/eTransfer**

- $\checkmark$  Le partage de fichiers en toute simplicité
- Pas d'inscription
- C'est gratuit

**J'accepte** 

illez accepter nos <u>Conditions</u> ,<br><u>l'utilisation</u> et notre <u>Politique de cookies</u>.<br>Les cookies servent à des fins fonctionnelles d'analyses et les cookies tiers niquement à des fins publicitaires

Un écran d'accueil vous invite à lire les **Conditions d'utilisation** et les accepter, si vous le souhaitez, en cliquant sur « **J'accepte** » (sinon, il faudra trouver une autre solution…)

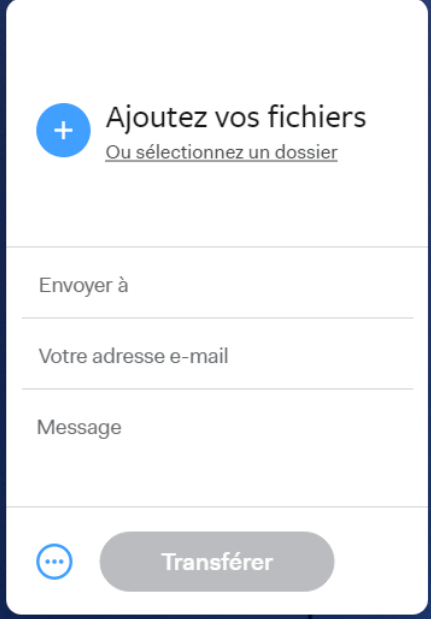

Dans la fenêtre qui s'affiche, cliquez sur **pour sélectionner sur** 

votre ordinateur, le.s fichier.s que vous souhaitez transférer, un message vous indique au fur et à mesure de vos ajouts, l'espace restant disponible ;

Dans la zone « **Envoyer à** », taper l'adresse mail du ou des destinataire.s, ils recevront un mail contenant votre message et un lien pour télécharger les fichiers transmis ;

Dans la zone « **Votre adresse e-mail** », taper votre propre adresse mail, vous recevrez un mail pour vous informer de l'envoi des fichiers au.x destinataire.s et un autre pour vous signaler que les fichiers ont été téléchargés par lesdits destinataires ;

Dans la zone « **Message** », taper le message qui sera transmis au.x destinataire.s ;

Cliquez sur **Transférer** 

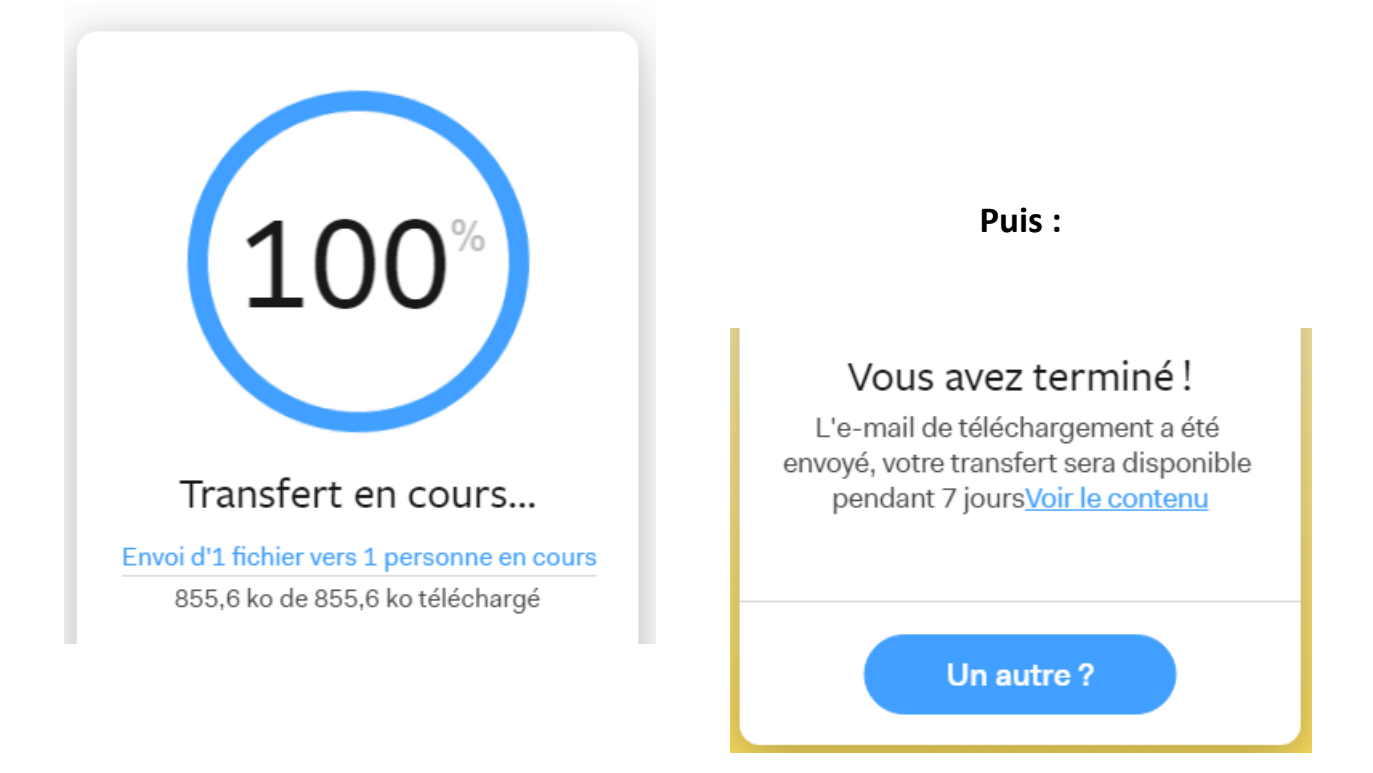

Le transfert est terminé ! Vous pouvez recommencer si vous avez besoin.

## **Remarque concernant les vidéos pour tous les sites associés du Diocèse :**

Les vidéos sont centralisées sur la **chaîne YouTube du Diocèse**. En effet, cela étoffe, réactualise et dynamise la chaîne du diocèse. Par ailleurs, vous contribuez au partage des vidéos diocésaines. Et enfin, cela évite d'utiliser sur des sites du diocèse, des vidéos enregistrées sur des chaînes individuelles, car elles peuvent être supprimées ou autre, mettant alors à mal les sites où elles sont intégrées.

Pour ce faire, merci de transférer vos vidéos à<webmestre@diocese-besancon.fr>. Aussitôt qu'elles seront disponibles sur la chaîne vidéo diocésaine, vous pourrez les intégrer dans votre site internet.